#### Missing Data: Part 2 Implementing Multiple Imputation in STATA and SPSS

Carol B. Thompson Johns Hopkins Biostatistics Center SON Brown Bag – 4/24/13

#### Overview

- Reminder Steps in Multiple Imputation
- Implementation in STATA
- Implementation in SPSS

## Statistical Analysis & Missingness

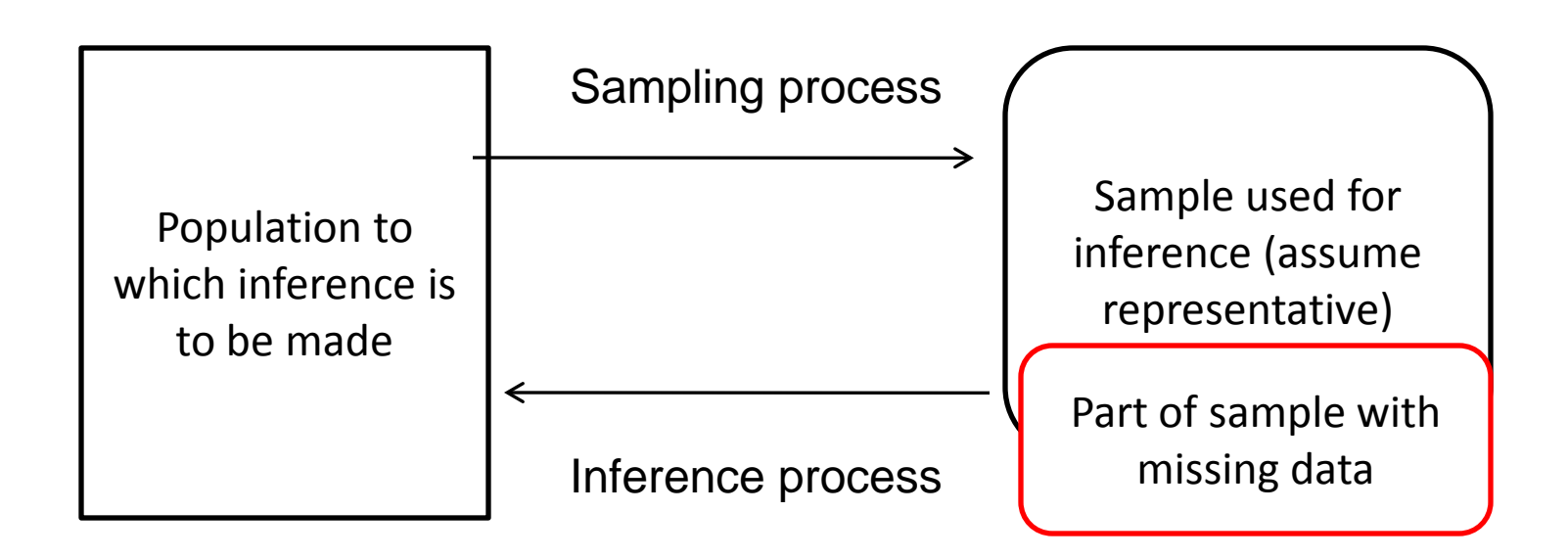

Is sample with missing data still representative enough to make appropriate inferences to population of interest?????

# Missingness Mechanisms

- Process by which observations become missing
- Mechanism types
	- Missing Completely at Random (MCAR)
	- Missing at Random (MAR)
	- Missing Not at Random (MNAR)
- Using Multiple Imputation
	- Mostly for MAR
	- Likely not for MNAR

# Multiple Imputation (MI)

- When used correctly, produces estimates:
	- Approximately unbiased, better as sample size increases
	- Asymptotically normal when data are MAR
		- Can construct CIs and p-values

# MI cont'd

- Advantages
	- Can be used with virtually any kind of data,
	- any kind of model,
	- and with unmodified conventional software
- Disadvantages
	- Can be cumbersome to implement,
	- Is easy to do wrong,
	- Produces different estimates every time it is used (hopefully small differences)

#### MI Process

- Repeat the random imputation process more than once (5 times is generally enough)
- Each imputation process represents random sample from distribution of plausible values for missing values
- Important for imputation processes to be independent – large number of iterations between each saved data set
- Analyze data set from each imputation process as if no missing data

# MI Process – Pooling Estimates

- Calculate mean of estimates
- Calculate mean of squared std errors
- Calculate variance of estimates
- Calculate square root of mean of variances plus variance of estimates
- Can be used with any parameter

## MI Example (Howell- Part 2)

#### Regression coefficients from five imputed data sets

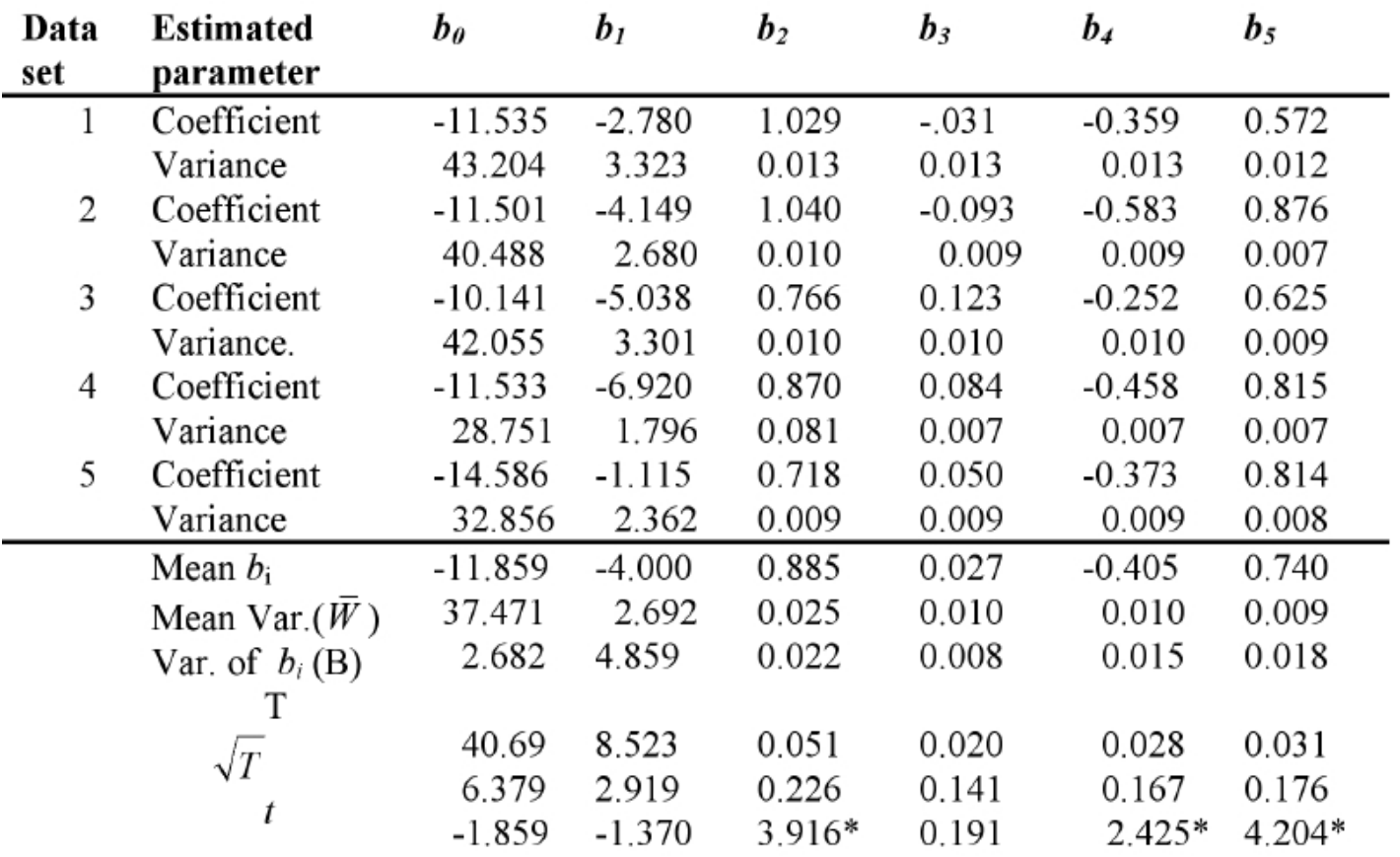

 $* p < .05$  "Var." refers to the squared standard error of the coefficient.

#### Additional Rules of Thumb (Allison)

- Dependent Variable (DV) should always be included in imputation regression analysis
- Impute missing values on DV if:
	- There are auxiliary variables strongly correlated with DV.
- Don't impute DV if:
	- No missing predictor data or auxiliary variables
	- No auxiliary variables and missing predictor data

#### Preparation

- Explore missing data patterns
- Determine missingness mechanism and appropriateness for MI
- Assign missing "codes" in data set to missing designation
	- ., .a through .z in STATA
	- Missing Values command in SPSS
- Determine variables to be included in MI process – not just those included in model

#### MI in STATA – Data set

- Data set: use<http://www.stata-press.com/data/r11/mheart5>
- Fictional heart attack data; bmi and age missing
	- 12 cases with missing age
	- 28 cases with missing bmi
- Variables:
	- attack (binary, dependent variable)
	- smokes (binary)
	- age (continuous)
	- bmi (continuous)
	- female (binary)
	- hsgrad (binary)

# MI in STATA – Set up/review

- Declare data to be "mi"
	- set mi mlong
	- mlong is most memory efficient
- Explore missing patterns
	- mi misstable sum (other options)
- Register variables
	- mi register *type varlist*
	- imputed required
	- passive variable that is function of imputed variable(s)
	- regular neither imputed nor passive
- Confirm mi data set up
	- mi describe

# MI in STATA – Imputation Step

- Set seed for reproducibility or in mi impute command
	- set seed 29390
- Create imputed data sets
	- mi impute method …, options
	- Set up and options differ by method
	- mi impute mvn age bmi = attack smokes hsgrad female, rseed(29390) add(10)
	- Creates 10 imputation data sets with seed 29390 using multivariate normal regression
	- The more missing data, the more imputations needed.

# MI in STATA – Imputation Step

- 11 data sets
	- Original data set (numbered as 0) with missing data
	- Imputed data sets (numbered as 1-10)
- Review imputed data sets
	- Show summary statistics for imputed variables
	- mi xeq 0 1 3 6 10, summarize age bmi

# MI in STATA – Estimation Step

- Run estimation model
	- mi estimate, options: estimation command
	- always provides estimates as coefficients
	- mi estimate: logistic attack smokes age bmi hsgrad female
- Get estimate in terms of odds ratios – mi estimate, or

### MI in STATA – Compare estimates

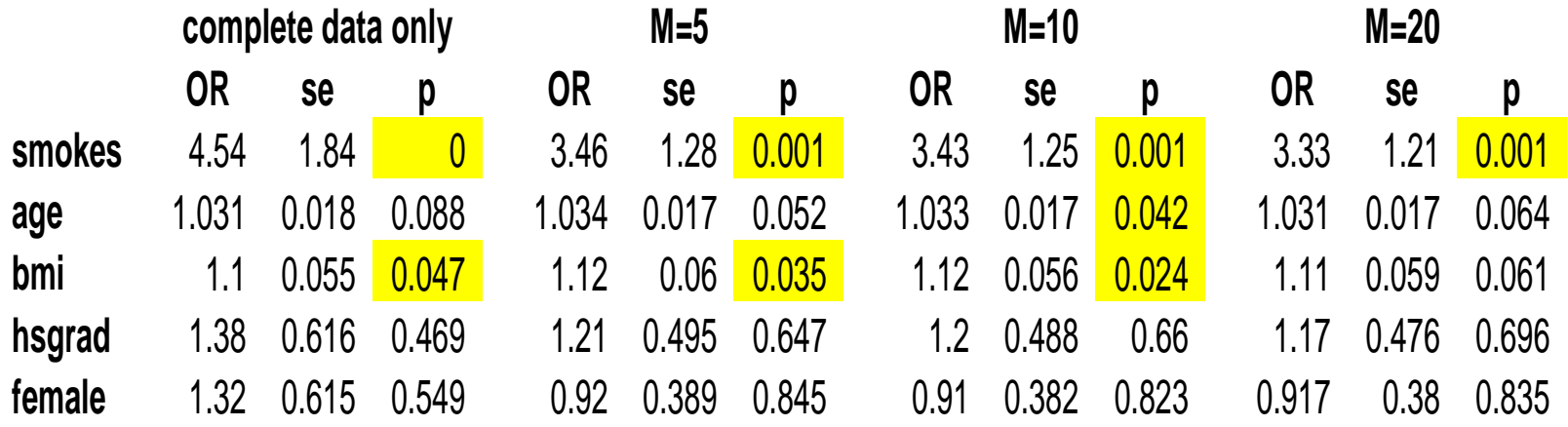

## MI in SPSS

- Data Set CancerHead\_DCHowell SPSS.xls
	- Child behavior problems when parent has cancer
	- $-$  All variables have missing data (value = -9)
- Variables:
	- SexP, SexChild (binary)
	- DeptP, DeptS (continuous)
	- AnxtP, AnxtS (continuous)
	- GSItP, GSItS (continuous)
	- Totbpt (continuous, dependent variable)

# MI in SPSS – Set up/Review

- Assign missing values for all variables
	- MISSING VALUES SexP DeptP AnxtP GSItP DeptS AnxtS GSItS SexChild Totbpt (-9).
- Missing Value Analysis
	- Summary statistics listwise (non-missing cases) and all cases
	- Missing patterns by variables
	- $-$  Analyze  $\rightarrow$  Missing Values Analysis
	- $-$  MVA  $\ldots$
- Analysis of Missing Value Patterns
	- $-$  Analyze  $\rightarrow$  Multiple Imputation  $\rightarrow$  Analyze Patterns
	- Multiple Imputation ….

# MI in SPSS – Imputation Step

- Set seed for imputation (separate from imputation command)
	- Set SEED 29390.
- Multiple Imputations
	- Analyze  $\rightarrow$  Multiple Imputation  $\rightarrow$  Impute Missing Values
	- MULTIPLE IMPUTATION SexP DeptP AnxtP GSItP DeptS AnxtS GSItS SexChild Totbpt /IMPUTE METHOD=AUTO NIMPUTATIONS=5 MAXPCTMISSING=NONE /MISSINGSUMMARIES NONE /IMPUTATIONSUMMARIES MODELS DESCRIPTIVES /OUTFILE IMPUTATIONS=SPSSImputations .
	- Set up method, # imputations, resulting summaries, and data set in SPSS session to contain imputations (here – SPSSImputations; can also save to an SPSS file)

# MI in SPSS – Imputation Step

- SPSSImputations includes variable Imputation\_
	- $-$  Window  $\rightarrow$  SPSSImputations Data Set
	- 0 represent original data set
	- 1-5 represents imputed data sets
		- Imputed values are highlighted
- Output shows summary statistics for original data set, and imputed cases, and all data with imputed values by imputation

# MI in SPSS – Estimation Step

- Select analysis from Analyze menu
	- Can only impute if icon shows
	- Specify imputed data sets to be used in analysis
- DATASET ACTIVATE SPSSImputations.
- REGRESSION /DESCRIPTIVES MEAN STDDEV CORR SIG N /SELECT=Imputation\_ GE 1 …. /DEPENDENT Totbpt /METHOD=ENTER SexP DeptP AnxtP GSItP DeptS AnxtS GSItS SexChild.
- Shows summary statistics/analysis for original data, each imputation, and pooled estimates

#### References - SPSS

- [http://www.uvm.edu/~dhowell/StatPages/More\\_Stuff/Missing\\_Data/Miss](http://www.uvm.edu/%7Edhowell/StatPages/More_Stuff/Missing_Data/MissingDataSPSS.html) [ingDataSPSS.html](http://www.uvm.edu/%7Edhowell/StatPages/More_Stuff/Missing_Data/MissingDataSPSS.html) - Howell, DC. "Multiple Imputation Using SPSS"
- [http://www.gmw.rug.nl/~huisman/md/MD5\\_Imputation\\_2011.pdf](http://www.gmw.rug.nl/%7Ehuisman/md/MD5_Imputation_2011.pdf) -Huisman, M. "Missing Data – Session 5 – Imputation (SPSS)"
- [http://www.appliedmissingdata.com/spss\\_multiple\\_imputation.pdf](http://www.appliedmissingdata.com/spss_multiple_imputation.pdf)  Enders, CK. Excerpt from Applied Missing Data Analysis (mostly for Mplus, some for SPSS)
- [http://www.unt.edu/rss/class/Jon/SPSS\\_SC/Module6/SPSS\\_M6\\_2.htm](http://www.unt.edu/rss/class/Jon/SPSS_SC/Module6/SPSS_M6_2.htm)  University of North Texas" University IT Part of SPSS workshop.
- [ftp://public.dhe.ibm.com/software/analytics/spss/documentation/statisti](ftp://public.dhe.ibm.com/software/analytics/spss/documentation/statistics/20.0/en/client/Manuals/IBM_SPSS_Missing_Values.pdf) [cs/20.0/en/client/Manuals/IBM\\_SPSS\\_Missing\\_Values.pdf](ftp://public.dhe.ibm.com/software/analytics/spss/documentation/statistics/20.0/en/client/Manuals/IBM_SPSS_Missing_Values.pdf) - SPSS Missing Values Manual for V20

#### References - STATA

- [http://www.ats.ucla.edu/stat/stata/seminars/missing\\_data/mi\\_in\\_stata\\_p](http://www.ats.ucla.edu/stat/stata/seminars/missing_data/mi_in_stata_pt1.htm) [t1.htm](http://www.ats.ucla.edu/stat/stata/seminars/missing_data/mi_in_stata_pt1.htm) - UCLA Statistical Computing Seminars – part 1 (using **mi**)
- http://www.ats.ucla.edu/stat/stata/seminars/missing data/mi\_in\_stata\_p [t2.htm](http://www.ats.ucla.edu/stat/stata/seminars/missing_data/mi_in_stata_pt2.htm) - UCLA Statistical Computing Seminars – part 2 (using chained equations with **ice**)
- [http://biostat.mc.vanderbilt.edu/wiki/pub/Main/QingxiaChen/MI\\_stata.p](http://biostat.mc.vanderbilt.edu/wiki/pub/Main/QingxiaChen/MI_stata.pdf) [df](http://biostat.mc.vanderbilt.edu/wiki/pub/Main/QingxiaChen/MI_stata.pdf) - Marchenko Y. 2009 UK Stata Users Group Meeting (v 11)
- [http://www.ssc.wisc.edu/sscc/pubs/stata\\_mi\\_intro.htm](http://www.ssc.wisc.edu/sscc/pubs/stata_mi_intro.htm) Beginning of series of MI topics
- STATA manual for Multiple-Imputation available from Help menu  $\rightarrow$  PDF documentaiton

\*\*MI\_SPSS\_20130424.sps in C:\CBThompson\SON\Brown\_Bag\Missing\_Data\_p2\_20130424.

\*\*Test MI from DC Howell - Multiple Imputation Using SPSS.

\*\*Copy .CancerHead-9.dat to Excel spreadsheet and relabel last few columns to be consistent with documentation. \*\*Data set contains bvariables related to child behavior problems among kids who have a parent with cancer.

#### GET DATA

/TYPE=XLS

/FILE='C:\CBThompson\SON\Brown\_Bag\Missing\_Data\_p2\_20130424\CancerHead\_DCHowell\_SPSS. xls' /SHEET=name 'Sheet1' /CELLRANGE=full /READNAMES=on /ASSUMEDSTRWIDTH=32767. EXECUTE. DATASET NAME DataSet1 WINDOW=FRONT. \*\* add descriptors to variables. VARIABLE LABELS SexP "Sex Parent" / DeptP "Parent's Depression T score"/ AnxtP "Parent's Anxiety T score"/ GSItP "Parent's Global Symptom Index T score"/ DeptS "Spouse's Depression T score"/ AnxtS "Spouse's Anxiety T score" / GSItS "Spouse's Global Symptom Index T score"/ SexChild "Sex Child"/ Totbpt " Total Behavior Problem T score for child". \*\*Assign missing values to variables. MISSING VALUES SexP DeptP AnxtP GSItP DeptS AnxtS GSItS SexChild Totbpt (-9). \*\*Missing Values Analysis. MVA VARIABLES=DeptP AnxtP GSItP DeptS AnxtS GSItS Totbpt SexP SexChild /MAXCAT=25 /CATEGORICAL=SexP SexChild /MISMATCH PERCENT=5 /TPATTERN PERCENT=1 DESCRIBE=DeptP AnxtP GSItP DeptS AnxtS GSItS Totbpt SexP SexChild /LISTWISE. \*Analyze Patterns of Missing Values. MULTIPLE IMPUTATION SexP DeptP AnxtP GSItP DeptS AnxtS GSItS SexChild Totbpt /IMPUTE METHOD=NONE /MISSINGSUMMARIES OVERALL VARIABLES (MAXVARS=25 MINPCTMISSING=10) PATTERNS. \*\*Set Seed. Set SEED 29390. \*\*Impute Missing Data Values - 5 iterations. DATASET DECLARE SPSSImputations. MULTIPLE IMPUTATION SexP DeptP AnxtP GSItP DeptS AnxtS GSItS SexChild Totbpt /IMPUTE METHOD=AUTO NIMPUTATIONS=5 MAXPCTMISSING=NONE /MISSINGSUMMARIES NONE /IMPUTATIONSUMMARIES MODELS DESCRIPTIVES

4/23/2013 11:20 AM p 1 of 2

\*\*\*Regression Analysis on each imputation and Pooled across imputation estimates. DATASET ACTIVATE SPSSImputations. REGRESSION /DESCRIPTIVES MEAN STDDEV CORR SIG N /SELECT=Imputation\_ GE 1 /MISSING LISTWISE /STATISTICS COEFF OUTS CI(95) R ANOVA CHANGE /CRITERIA=PIN(.05) POUT(.10) /NOORIGIN /DEPENDENT Totbpt /METHOD=ENTER SexP DeptP AnxtP GSItP DeptS AnxtS GSItS SexChild.

capture log close log using "C:\CBThompson\SON\Brown\_Bag\Missing\_Data\_p2\_20130424\MI\_STATA\_20130424.log", replace \*\*MI\_STATA\_20130424.do in C:\CBThompson\SON\Brown\_Bag\Missing\_Data\_p2\_20130424

\*\*\*\*Based on STATA version 12\*\*\*\*\*\*\*

clear set more off

#### \*Sec A - "A really simple example" from STATA MI intro

\*\*Fictional heart attack data set use http://www.stata-press.com/data/r11/mheart5, clear \*\*A.1 data set describe misstable summarize

\*\*Sec A.2 - Basic analysis -- excludes missing data logit attack smokes age bmi hsgrad female

logistic attack smokes age bmi hsgrad female

#### \*\*Sec A.3 - Set up data set for MI

preserve mi set mlong mi register imputed age bmi mi misstable summarize

\*\*Sec A.4 - set seed for reproduciliblity or include in mi impute command \*\*\*set seed 29390

\*\*Sec A.5 - run imputation model with 10 imputations and check resulting imputed data \*\*impute with nultivariate normal regression mi impute mvn age bmi = attack smokes hsgrad female, add(10) rseed(29390) mi describe mi xeq 0 1 3 6 10: summarize age bmi

\*\*Sec A.6 - run analysis model based on 10 sets of imputed values mi estimate: logistic attack smokes age bmi hsgrad female mi estimate, or restore

\*\*Sec A.7 - run imputation model with 5 imputations and then analysis model \*\*set seed 29390 preserve mi set mlong mi register imputed age bmi mi impute mvn age bmi = attack smokes hsgrad female, add(5) rseed(29390) mi estimate: logistic attack smokes age bmi hsgrad female mi estimate, or restore

\*\*Sec A.8 - run imputation model with 20 imputations and then analysis model \*\*set seed 29390 preserve mi set mlong mi register imputed age bmi mi impute mvn age bmi = attack smokes hsgrad female, add(20) rseed(29390) mi estimate: logistic attack smokes age bmi hsgrad female

4/23/2013 11:20 AM p 1 of 2

mi estimate, or restore

\*\*Sec B. continuous outcome data set use http://www.stata-press.com/data/r11/mheart0, clear generate lnbmi = ln(bmi) mi set mlong mi register imputed lnbmi \*\*impute with linear regression -- relies on normality of model mi impute regress lnbmi age attack smokes age hsgrad female, add(20) rseed(2232) \*\*bmi will be function of original bmi - thus needs to be registered as passive mi register passive bmi quietly mi passive: replace bmi = exp(lnbmi) mi estimate, dots: logit attack smokes age bmi hsgrad female mi estimate, or

log close